**Plugin Core 2.0**

## **Manual De Instalação**

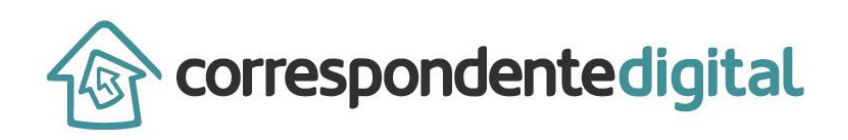

## **1 Instalação Greasemonkey**

- Greasemonkey é um complemento para o navegador Mozilla Firefox necessário para que o Plugin Core 2.0 possa ser executado.
- Usando o Firefox, acesse [https://addons.mozilla.org/pt](https://addons.mozilla.org/pt-br/firefox/addon/greasemonkey/)[br/firefox/addon/greasemonkey/](https://addons.mozilla.org/pt-br/firefox/addon/greasemonkey/) .

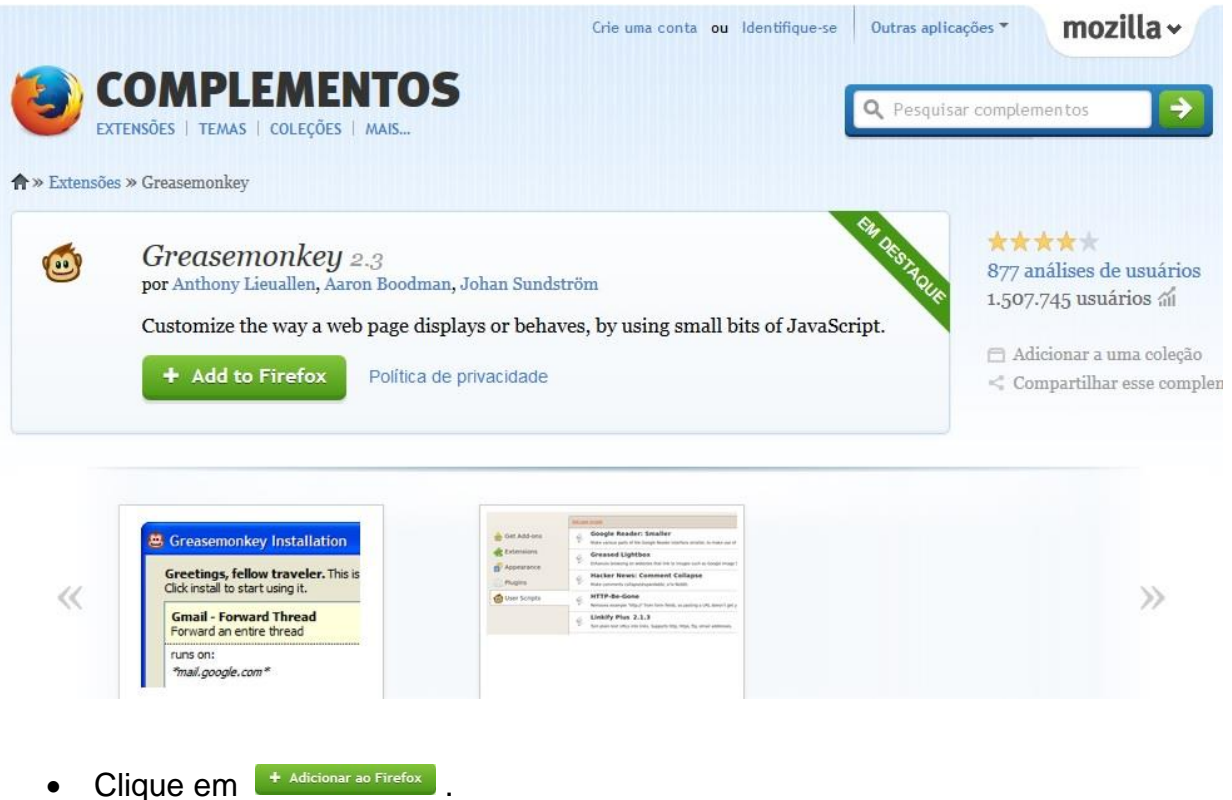

Caso apareça a seguinte janela de confirmação, escolha "Permitir":

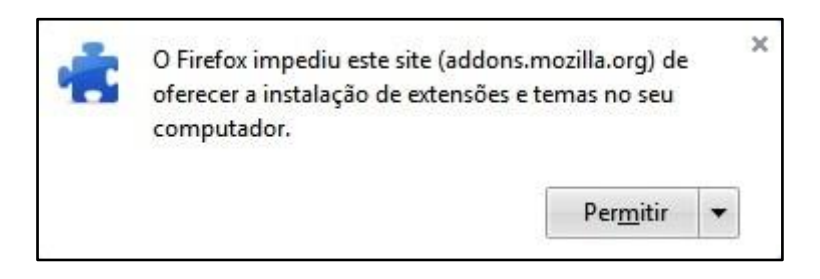

 Após a confirmação, o navegador abrirá outro aviso. Clique em Instalar agora -

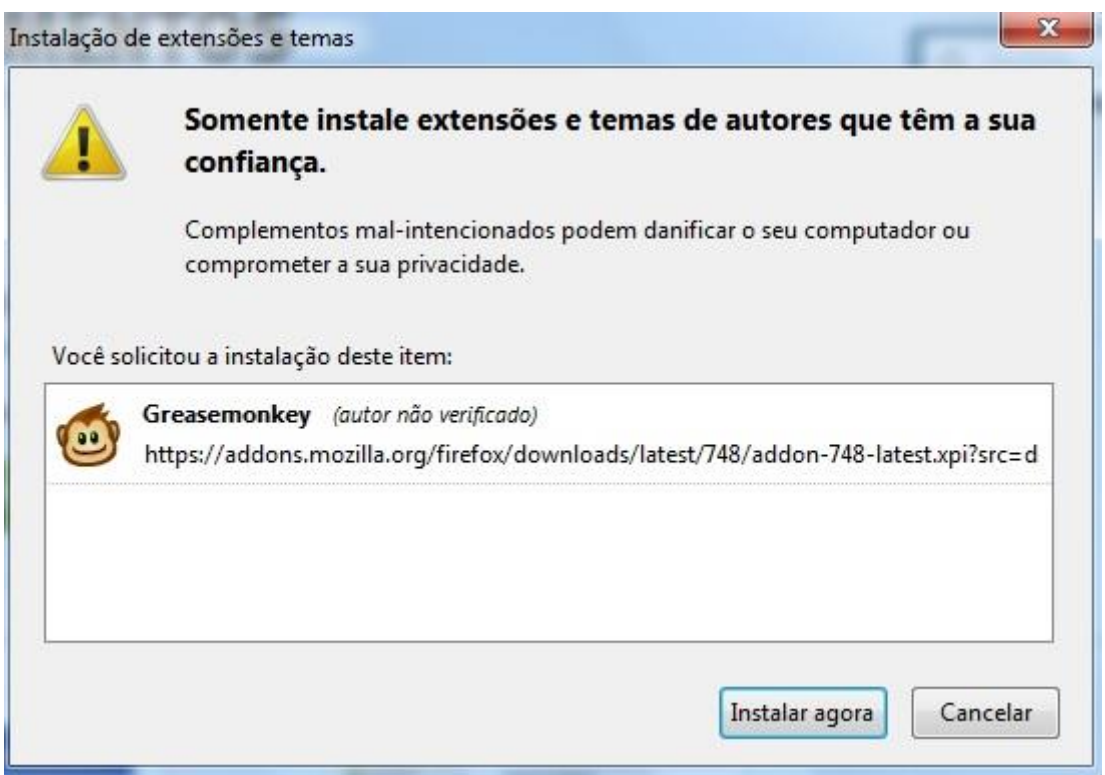

- Após a instalação, será necessário reiniciar o Firefox.
- Para saber se o Greasemonkey foi instalado corretamente, verifique se o ícone apareceu na barra de ferramentas do navegador:

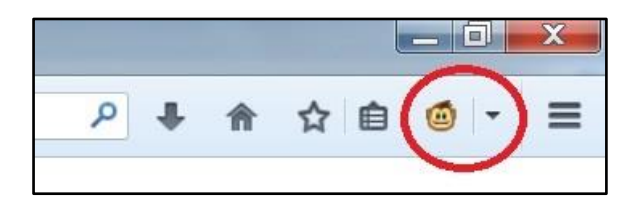

## **2 Instalação Plugin**

## **Atenção: caso tenha instalado o Plugin Core 1.0 antigo, remova-o (através do menu "Completementos" do Mozilla Firefox) antes de instalar a nova versão, a fim de evitar conflito.**

Para instalar o Plugin Core 2.0 é necessário ter instalado em sua máquina o navegador Mozilla Firefox [\(https://www.mozilla.org/pt-BR/firefox/new/\)](https://www.mozilla.org/pt-BR/firefox/new/). Para efetuar o download do Plugin, entre em nossa página Outros Produtos [\(http://www.correspondentedigital.com.br/download/\)](http://www.correspondentedigital.com.br/download/). Clique no Plugin 1 e aparecerá a seguinte janela:

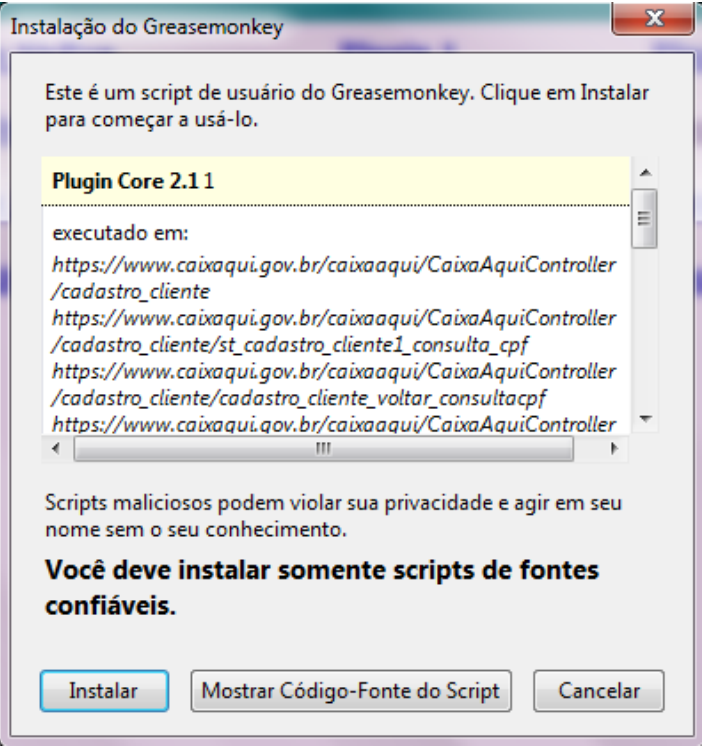

Clique em Instalar. Repita esse mesmo procedimento para os demais arquivos do Plugin.